# **Nvidia Binary Driver User Guide for Fedora 11**

#### **Table of Contents**

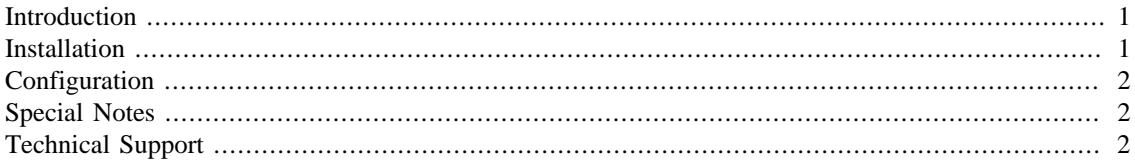

#### <span id="page-0-0"></span>**Introduction**

During OS installation, the installer will attempt to use the new open source driver (Nouveau) that is included in the X Window package. While this 2D driver works for many hardware configurations, there are several cases where the Nvidia binary driver is required:

- The display adapter is unsupported by the current X Window driver
- 3D acceleration is required

In these cases, the Nvidia binary driver will be pre-installed at the factory. If the operating system is reinstalled, the Nvidia driver will need to be installed afterward.

### <span id="page-0-1"></span>**Installation**

These installation instructions assume the system has been installed from the ASL supplied Fedora 11 installation DVD. To install the Nvidia binary driver, use the following steps:

- 1. Log in as the root user, or use the **su** command to become root.
- 2. If the X Server is running, terminate it by running the following command from an X terminal or console:

# init 3

- 3. Install the Nvidia display driver packages
	- # yum install kmod-nvidia

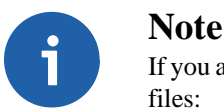

If you are using the RPM Fusion Nonfree repository, you will need to update the following files:

/etc/yum.repos.d/rpmfusion-nonfree.repo /etc/yum.repos.d/rpmfusion-nonfree-updates.repo By adding an exclude line. For example:

```
mirrorlist=http://mirrors.rpmfusion.org/mirrorlist?repo=nonfree ...
exclude=*nvidia*
enabled=1
```
This is required because the repository contains conflicting nvidia packages used for the stock Fedora kernel.

4. Rebuild the initial ramdisk to remove the Nouveau DRM module

```
mkinitrd -v -f /boot/initrd-\S(uname -r).img \S(uname -r)
```
### <span id="page-1-0"></span>**Configuration**

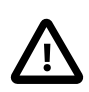

#### **Caution**

Because the Nvidia binary driver is not supported or included in Fedora, do not use system configuration tools to setup the display. To modify the display such as changing the screen resolution or color depth, edit the X configuration file manually.

For modern displays, the Nvidia driver will configure itself automatically.

Details about advanced customization of the display driver can be found at the link below:

[Nvidia README](ftp://download.nvidia.com/XFree86/Linux-x86/190.42/README/README.txt) [[ftp://download.nvidia.com/XFree86/Linux-x86/190.42/README/README.txt\]](ftp://download.nvidia.com/XFree86/Linux-x86/190.42/README/README.txt)

After the Nvidia binary driver has been installed successfully and configured, test the X server by running **startx**. While loading the X Server, the Nvidia logo will be displayed briefly. That is a quick way to verify that the Nvidia binary driver is being used.

### <span id="page-1-1"></span>**Special Notes**

- If the display is not rendered correctly, check the X log file (/var/log/Xorg.0.log). It contains useful information for debugging purposes.
- If the monitor has two connectors (DVI and DB-15), only use one connector when hooking up to the video card.
- Changes in the X configuration file do not take affect until the X Server is restarted.

## <span id="page-1-2"></span>**Technical Support**

Prior to contacting technical support, please visit the ASL online FAQ for quick answers to common hardware and software issues.The answers may be searched by keyword or browsed by category. These documents are maintained with up to date information.

[FAQ](http://faq.aslab.com) [<http://faq.aslab.com>]

To request replacement of a defective part (except monitor) on systems under warranty, please send an Email to <techsupport@aslab.com> with the following information:

- Serial number or invoice number of the system
- Detailed description of the problem
- Shipping address

If the transaction involves multiple systems, ASL highly recommends creating one ticket per system. This will avoid any mixup when the RMA is processed.

Defective monitors will be handled directly by the manufacturer. Here is the contact information:

• Viewsonic: (800) 688-6688 (US and Canada)